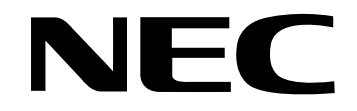

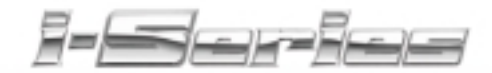

#### **Soft Key Multibutton Telephone Quick Reference Guide**

**92600SQG02 April 2001**

**MANA** ,,,,,,,,,,,,,,,,,,,,,,,,,,

**Printed in the U.S.A. (2562)**

## **Using Your Telephone**

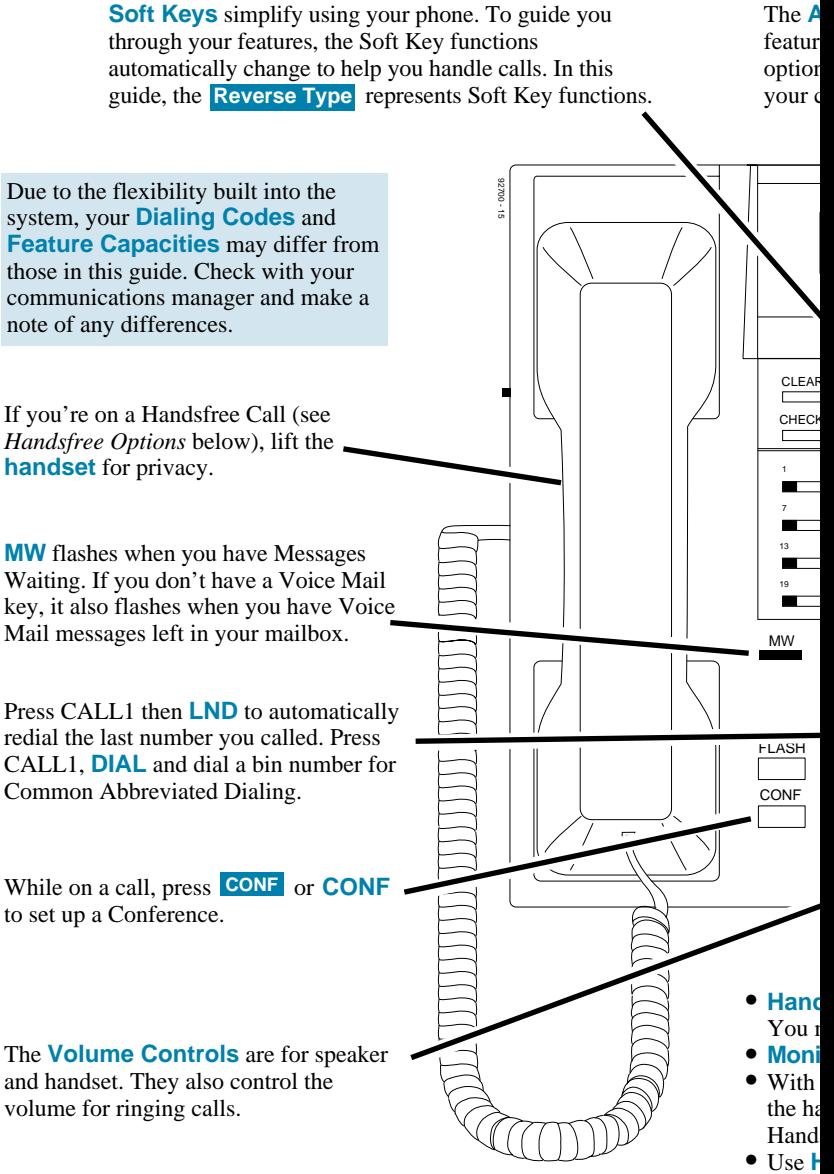

towar

**Alphanumeric Display** helps you use es and tells you about your calls. With al Caller ID, a ringing line may show aller's number and name.

2 |3 |4 |5 |6 8 9 10 11 12 14 15 16 17 18

1 |2 |3 |4 |5 6 7 8 9 10

**302 STA 302**

7-9 THII 10:59AM

3 6

MN<sub>C</sub>

DEF

9

 $#$ 

**WXY** 

VOL A SPK

 $1^{20}$ 

R  $\frac{1}{1}$   $\blacktriangle$ 

1 4

**GHI** 

7

 $\star$ 

**FR3** 

2 5

JKL

ABC

 $\frac{8}{\sqrt{PFR}}$ 0

TUV

Press a **One-Touch Key** for one-button contact with co-workers and outside callers, or when using certain features. Ask your communications manager.

These are  $\sqrt{\frac{\text{LINE}}{\text{LUNETOM}}}\$  keys. See *Programming Function Keys* for more on setting up these keys.

Press **DIR** or dial **D** (3) to select a call from a list of names. See *Directory Dialing* for more.

**Line Appearance Keys** are Intercom keys for placing and answering calls. If you're busy on one  $-$  just use the other.

Enable **Do Not Disturb** to block your calls when you don't want to be interrupted.

Press **T** for **Handsfree** calls, or use the handset instead. See *Handsfree Options* below. While on a handset call, press SPK once for Handsfree; twice for **Group Listen**.

The **Microphone** picks up your voice for Handsfree calls. Press **MIC** to turn off the microphone.

#### **Handsfree Options**

CALL<sub>2</sub> CALL<sub>1</sub>

П

٠

**NEC** 

LND DIAL

MIC

DND

**HOLD** 

**dsfree** lets you place and answer calls by pressing  $\Box$  instead of using the handset. ust have a speakerphone to have Handsfree.

**itor** lets you place a call without lifting the handset, but you must lift the handset to speak. **Automatic Handsfree**, you can press a line or Line Appearance key without lifting ndset. You may have to lift the handset to speak, depending on whether you have sfree or Monitor. Normally, you have Automatic Handsfree.

**Handsfree Answerback** to answer a voice-announced Intercom call by speaking d your phone — without lifting the handset.

## **Placing Calls**

### **Placing an Outside Call . . .**

1. (Optional) Lift handset. 2.  $\frac{\Box \text{LINE}}{\Box \text{LINE}}$  + Listen for dial tone + Outside number. *• You can have function keys for lines or line groups. •If your system is behind a PBX, you may have to dial 9 before your number.* **Press a line key for quick access:**

#### **OR**

**Dial codes for outside lines:**

- 1. (Optional) Lift handset.
- 2.  $\Box$  +  $\Box$  + Outside number. **OR**
- 2.  $\boxed{0}$  +  $\boxed{8}$   $\boxed{0}$   $\boxed{4}$  + Line group  $(1-9, 01-99)$  or  $001-128$ ) + Outside number. **OR**
- 2.  $\boxed{\frac{cal}{2}} + \boxed{\frac{\pm 1}{2}}$   $\boxed{9}$  + Line number (e.g., 05 or 005 for line  $5$ ) + Outside number.

## **Calling a Co-Worker . . .**

**Dial using the Intercom:**

- 1. (Optional) Lift handset.
	- *• For one-touch calling, press a Call Coverage or Hotline function key instead of going on to step 2.*
- 2.  $\Box$  + Co-worker's extension number.
	- *• Your call will ring or voice-announce. If you hear ringing, wait for an answer. If you hear two beeps, begin speaking.* Press **RING** or **VANN** to change mode.
	- **•** For your Voice Mailbox, MSGA + VMSG.
	- **•** For *Paging*, press  $|CM| + |EXPG|$  (external) *or* INPG (*Internal*) + page zone (0-8).

### **If your call doesn't go through . . .**

#### **Camp On and Callback**

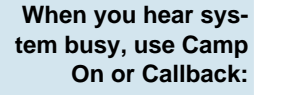

- **When you hear sys-** 1. **CAMP** (wait without hanging up).
	- *•(Intercom calls) When you hear ringing, wait for the called party to answer. If you hear busy/ring instead of busy before camping on, you can optionally dial 6 to send a Voice Over.*
	- *• For an urgent matter, you may be able to Barge In by pressing* . **BARG**
	- *•(Outside calls) When you hear new dial tone, place your call again.* **OR**
	- 1. **CAMP** and hang up to leave a *Callback* for a free line or extension.
		- *• Wait for the system to call you back.*
	- 2.  $\Box$  or lift handset.
		- *• (Outside calls) Place your call again.*
		- *• (Intercom calls) Speak to co-worker.*

**To cancel your Callback**:

1. Press any Soft Key +  $|CLR|$  +  $CLBK$  + ALL **, ICM** or LINE

#### **Message Waiting (Direct Messaging)**

**Waiting (flashing MW key) if your co-worker doesn't answer:**

 $\begin{bmatrix} \text{To answer a Message} & 1. & \text{MSGA } + \text{MW} + \text{CALL} \end{bmatrix}$ **Waiting left for you:**

- **Leave a Message** 1. Do not hang up + **MSGWT**.
	- *• Your co-worker's MW flashes fast. Your MW is lit.*
	- With Voice Mail, **VMSG** to leave a mes*sage in your co-worker's mailbox.*
	- - *• To cancel Messages Waiting (those you left): Press any Soft Key* +  $CLR$  +  $MW$  + *, or .* **ALL SENT REVD**
		- *• To cancel Messages Waiting left for you:*  $MSGA + MW + CNCL$

## **Answering Calls**

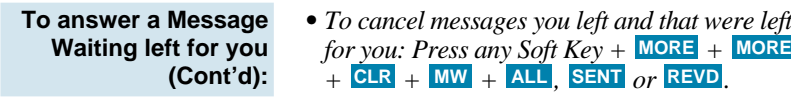

### **Answering Outside Calls . . .**

- **If you hear two rings and see a flashing line key:**
- $1\quad \overline{\Box}$  or lift handset.
	- *• Press line or loop key if not connected.*

### **Answering Intercom Calls . . .**

**Listen for two short beeps:**

- 1. Speak toward your phone or lift the handset.
	- *•If you hear one long ring instead, press SPK or lift handset to answer.*
	- **•**  $\frac{PROG}{P}$  +  $\frac{MORE}{P}$  +  $\frac{MORE}{P}$  +  $\frac{MATE}{P}$ *or makes incoming Intercom* **RING VOIC** *calls ring or voice-announce your phone.*

### **Picking up calls not ringing your phone . . .**

**If a call is ringing over the Page after hours:**

- $1 \quad \boxed{\square}$  or lift handset.
- **When a call is ringing a co-worker's phone:**
- $2.5$   $\overline{1}$   $\overline{1}$   $\overline{1}$   $\overline{0}$
- $1 \quad \boxed{\Box}$  or lift handset.
	- *• You can press a Group Call Pickup or Call Coverage function key instead of step 2.*
- $\frac{1}{2}$   $\frac{1}{2}$   $\frac{1}{2}$  + Co-worker's extension.

### **Have a telephone meeting (Conference) . . .**

**have a telephone meeting:**

- **Use Conference to** 1. Place/answer call + **CONF**.
	- *To retrieve a call after pressing* CONF, *but before adding a call, press* **ANHD**.
	- 2. Place/answer next call + **SET**.
		- *• Repeat this step to add more parties. You may be able to have up to 32 callers.*
	- 3. After adding all parties, press **BEGIN** to start the Conference.

## **Handling Your Calls**

### **Your call can wait at your phone . . .**

#### **Hold**

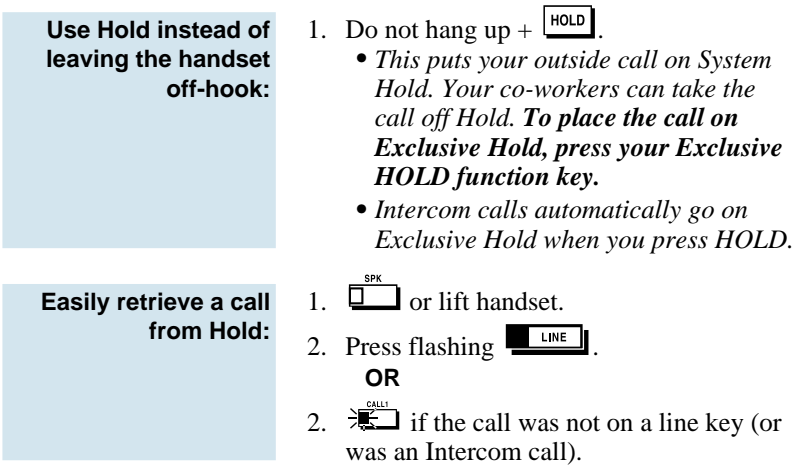

### **Send the call you're on to a co-worker . . .**

#### **Transfer**

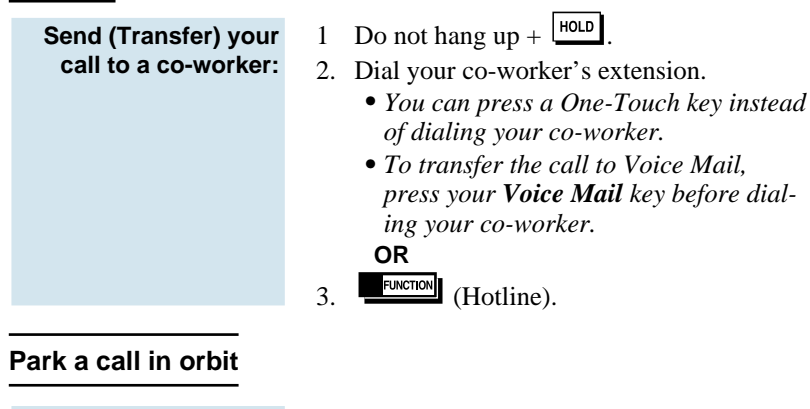

**Park a call in orbit so a co-worker can pick it up:**

- 1. Do not hang up.
- 2.  $\boxed{\text{HOLD}} + \boxed{\text{H}}$   $\boxed{6}$  + Park Orbit.

**Park a call in orbit so a co-worker can pick it up (Cont'd):**

**Or pick up a call a coworker parked for you:**

- *• Park Orbits are 1-64. For Personal Park, dial 857 instead of #6.*
- 3. Page your co-worker to pick up the call.
	- **•** For *Paging*, press  $ICM + EXPG$  (external) *or (Internal) + page zone (0-64).* **INPG**
- 4. Hang up.
- 1. (Optional) Lift handset for privacy.
- 2.  $\Box$  +  $\frac{\times}{}$  6 + Park Orbit.
	- *• For Personal Park, dial 857 (if Parked at your phone) or* ✻✻ *+ Extension.*

### **Forward (reroute) your calls to a co-worker . . .**

**out of the office, forward your calls to a co-worker, Voice Mail or off-premise:**

- **While at your desk or** 1. While idle, press **PROG** + CFWD + STA
	- *To forward off-premise:* **PROG** +  $\frac{CFWD}{+}$  **DEV**  $+$  **OFFP**  $+$  *Line access code (e.g., 9) + Number + HOLD.*  $To \text{ cancel: While idle, } \text{CFW } + \text{ CNCF}.$
	- *• To program a Selectable Display*  $Message:$   $PROG$   $+$   $CFWD$   $+$   $DEV$   $+$ *+ Message Number (e.g., 01-20)* **DISP** *+ Edit if needed + HOLD. To cancel: Press any Soft Key* + **CNCF**.
	- 2. Dial Call Forwarding condition: AME = Personal Answering Machine
		- Emulation (then skip to step 4).
		- $IMM = Immediate$
		- $B/NA = B$ usy or not answered.
		- $N/A = Not$  answered.
		- FLW = Follow Me.
		- $BOTH = \text{Immediate with both ringing}$ (not for Voice Mail).
	- 3. Dial destination extension, Voice Mail master number or press Voice Mail key.
	- 4. Dial Call Forwarding type:
		- $\overline{ALL}$  = All calls
		- $\text{CO}$  = Outside calls only

## **Placing Calls Quickly**

**While at your desk or out of the office, forward your calls to a co-worker, Voice Mail or off-premise (Cont'd):**

#### $\boxed{\text{INT}}$  = Intercom calls only

- *• DND flashes slowly. A voice prompt may remind you that your calls are forwarded.*
- *• To cancel Call Forwarding, press any*  $Soft Key +$  **CNCF**.
- *• To override an extension's Call Forwarding programming,* **BYPASS.**

### **Automatically redial calls . . .**

#### **Last Number Redial**

**Quickly redial your last outside call:**

- 1. (Optional) Lift handset.
- $\overline{2}$ 
	- *• The system selects an outside line.* **OR**

$$
2. \qquad \qquad \boxed{\text{LINE}} + \boxed{\text{LND}}.
$$

*• The call uses the line you select.*

#### **Save**

- **Save your call for quick dialing later on:**
- **Then redial your saved number:**
- 1 SAVE
- 1. ICM + MORE + SAVE *• The system selects an outside line.* **OR**
- 2.  $\boxed{\Box}$  +  $\boxed{\Box}$  (Save).
	- *• The call uses the line you select.*

### **Quickly dial co-workers and outside calls . . .**

#### **One-Touch Calling**

**Use One-Touch Keys to save time calling co-workers:**

1-TOUCH 1. (Optional) Lift handset + .

> *• You can have One-Touch Keys for Direct Station Selection, Personal Speed Dial (outside calls) or feature codes. See Programming One-Touch Keys.*

#### **Abbreviated Dialing (Speed Dial)**

**Group Abbreviated Dialing numbers:**

**Store Common or** 1. In an idle station, press **PROG** + **MORE** +  $\overline{ABB}$  + SYS or GRP

- 2. Dial Abbreviated Dialing bin number.
	- *• Ask your communications manager for your bin numbers.*
	- *• will erase a previously stored* **CLEAR** *number or name.*
- 3. Dial phone number to store  $+$   $\frac{\text{HOLD}}{\text{HOLD}}$ 
	- *The number can be up to 24 digits, using 0-9, # and* ✻ *. Press MIC to enter a pause.*
- 4. Enter the name for stored number  $+$   $\begin{bmatrix} \text{HOLD} \end{bmatrix}$ *• See Entering Names below.*
- 5. **CLEAR** to return to an idle state.
- 1. (Optional) Lift handset.
- 2.  $\boxed{2}$  +  $\boxed{1}$   $\boxed{2}$  + Bin (for common). **OR**
- 2.  $\boxed{2}$  +  $\boxed{11}$   $\boxed{4}$  + Bin (for group).
	- *You may also have function keys for Abbreviated Dialing.*

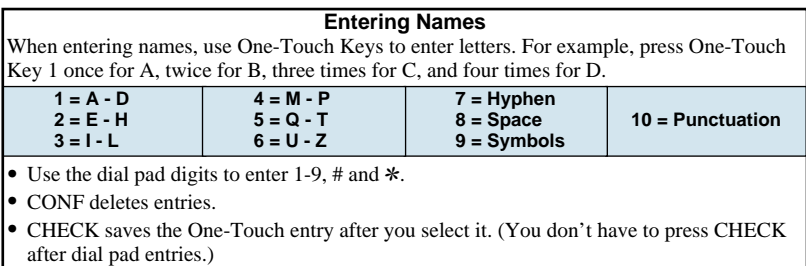

**To dial your stored Abbreviated Dialing number:**

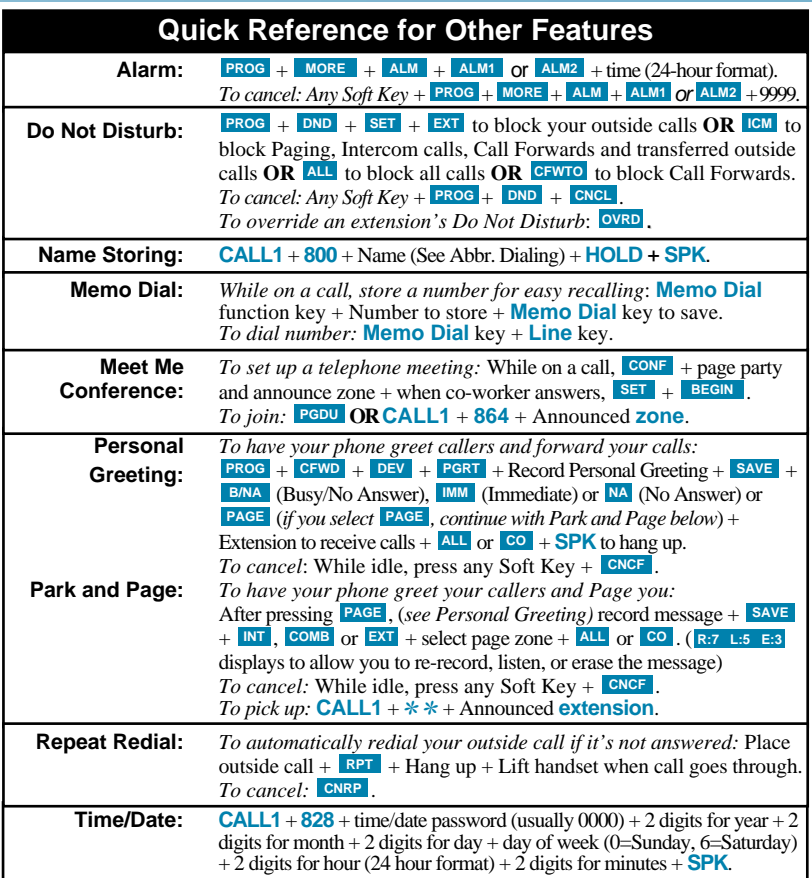

# **Directory Dialing**

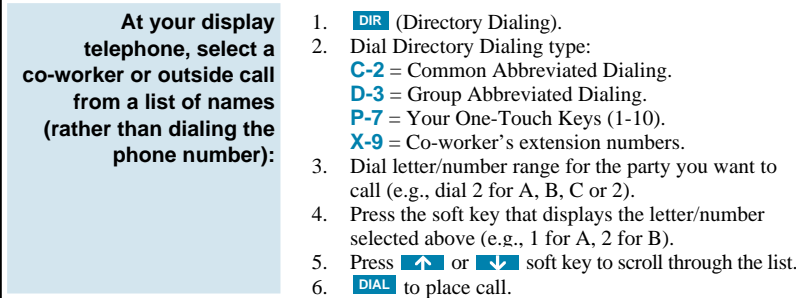

 $\frac{\displaystyle\prime}{}\,$ 

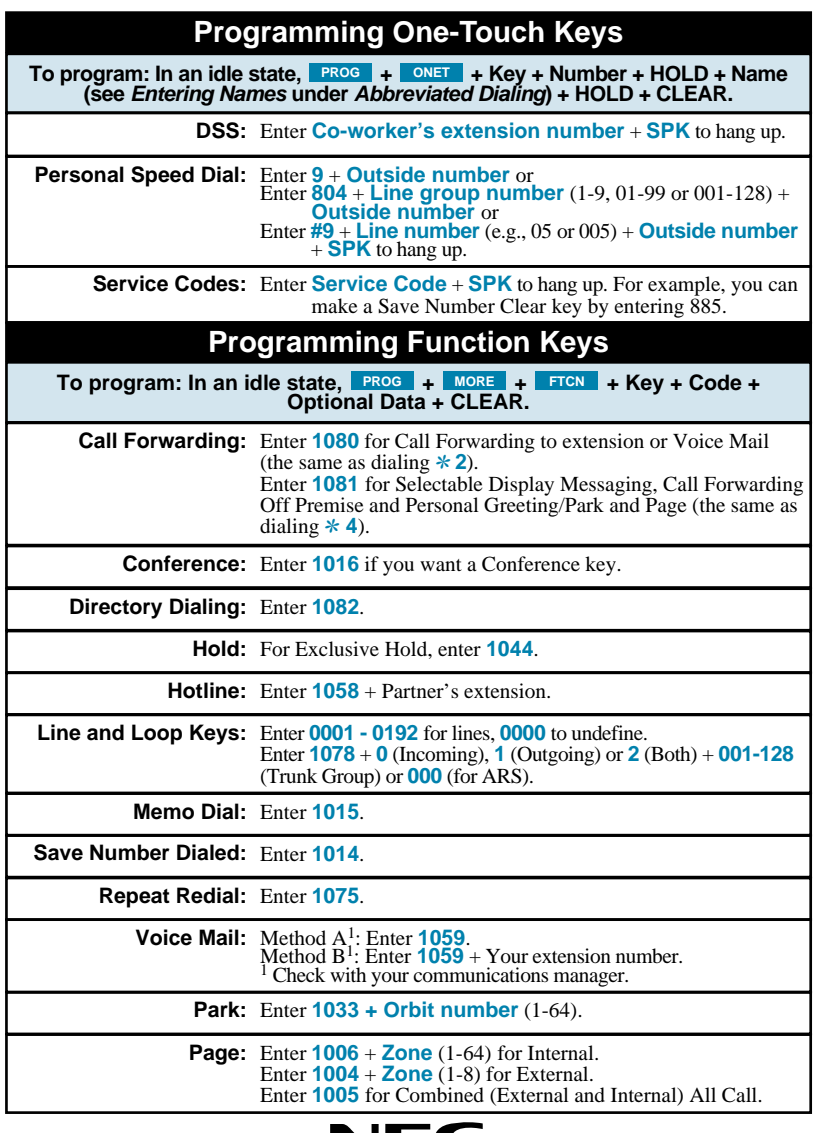

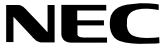

NEC America, Inc., Corporate Networks Group 4 Forest Parkway, Shelton, CT 06484 TEL: 203-926-5400 FAX: 203-929-0535 cng.nec.com

O